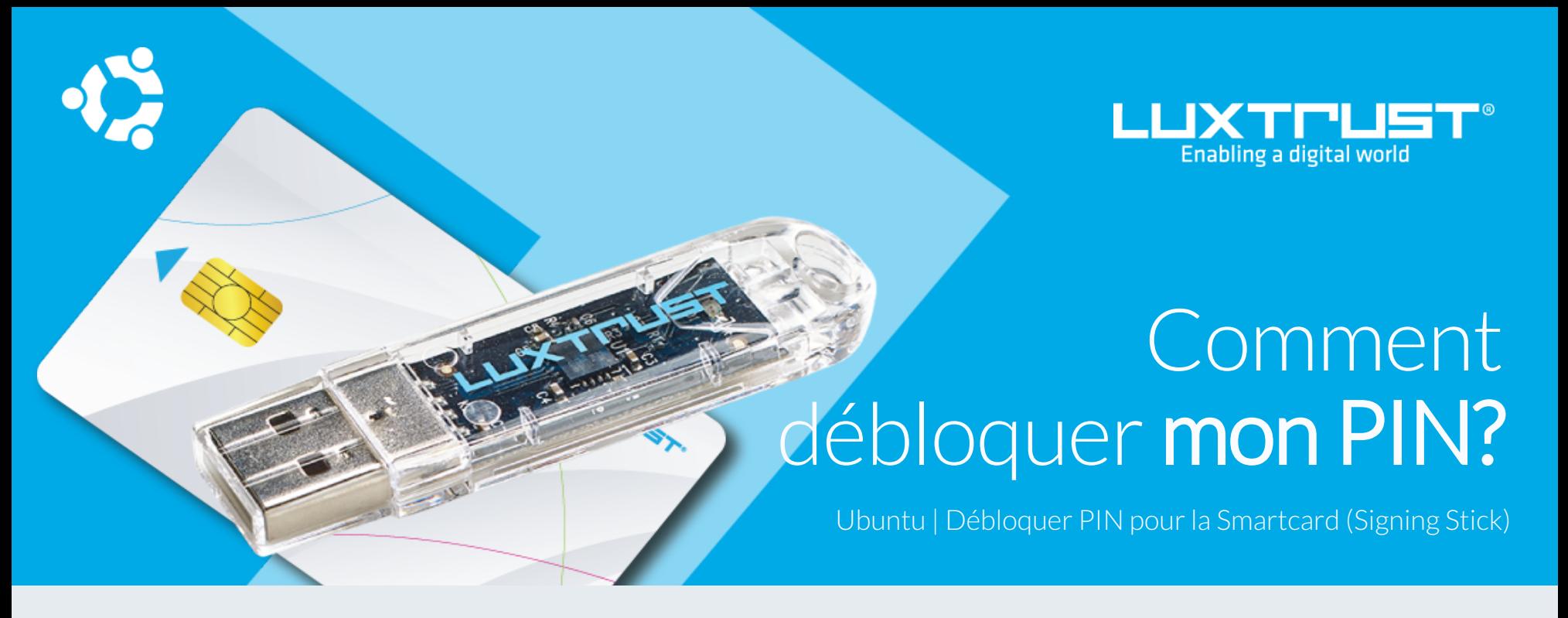

## Avant de commencer vous avez besoin de:

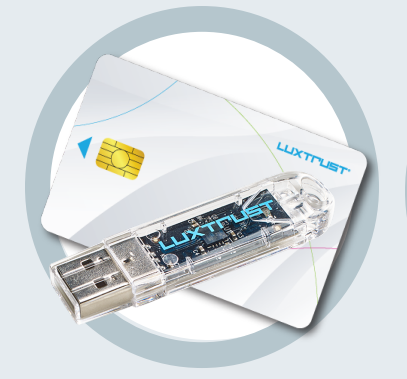

Votre Smartcard ou Signing Stick (avec puce intégrée)

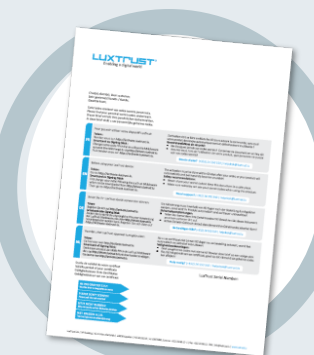

**LuxTrust Codes** Initial PIN, PUK Code reçus par courrier

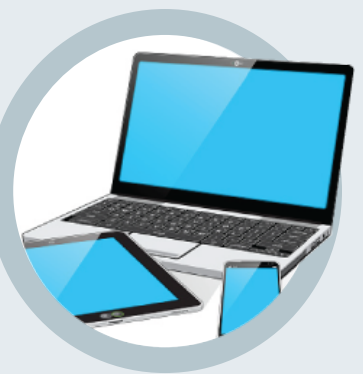

Un ordinateur avec la dernière version du Middleware LuxTrust pour Ubuntu installée

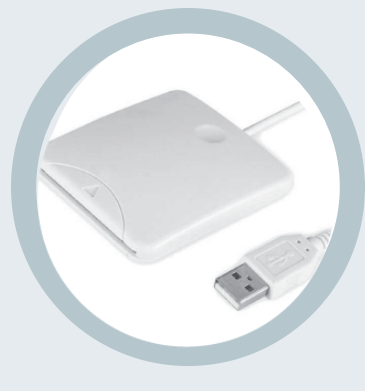

**Produit LuxTrust Middleware Lecteur de cartes \*** Lecteur pour cartes à puce externe ou intégré (\*si besoin)

## Comment débloquer mon PIN avec Ubuntu?

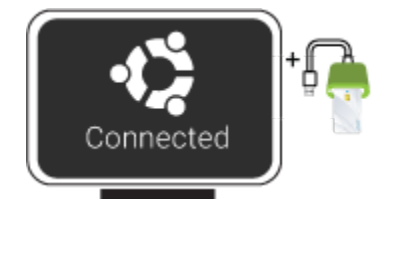

1. Branchez votre lecteur de carte à votre ordinateur et insérez votre Smartcard (ou insérez votre Signing Stick (avec puce intégré) dans un port USB)

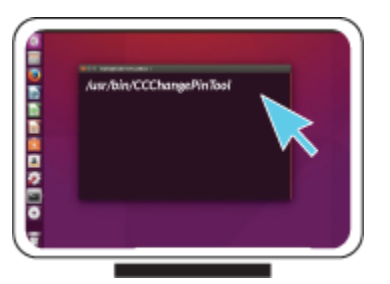

2. Depuis votre Terminal qui se trouve dans les applications, lancez la commande suivante: **/usr/bin/CCChangePinTool**

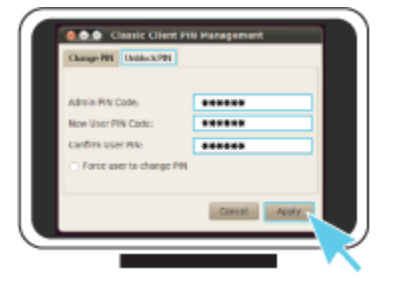

3. Pour correctement débloquer le code PIN assurez-vous que la sélection est bien sur **Unblock PIN**. Puis remplissez les champs suivants:

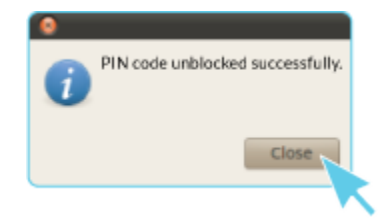

**Admin PIN Code**, saisissez votre code PUK (=Admin PIN) qui se trouve sur le document LuxTrust Codes

**New User Pin Code**, choisissez votre nouveau PIN en respectant les instructions données.

**Confirm User PIN**, rentrez votre nouveau code PIN pour confirmer

*Votre nouveau code PIN doit respecter les critères suivants:* a) être composé de 6 à 8 chiffres b) ne pas réutiliser le dernier code PIN c) ne pas être dans la liste des PINs faibles

4. Cliquez sur **Apply** pour débloquer le code PIN. Un message apparaît pour vous confirmer que le PIN a été débloqué avec succès. Mémorisez votre nouveau code PIN.

## Quelques conseils pour le choix d'un bon PIN :

- Utilisez un code à 8 chiffres (maximum autorisé).
- Evitez une suite de chiffres facilement devinables comme, par exemple, votre date de naissance, numéro de téléphone, …
- Evitez les suites logiques comme par exemple 123456, 12131415, 102030, …
- Evitez de répéter le même chiffre plusieurs fois comme par exemple 222888, 55555555, ...
- Evitez l'usage de canevas répétitifs ou symétriques comme par exemple 01010101, 45674567, ..
- Evitez l'usage de suites de chiffres très connues comme par exemple 112112, 925925, …
- Ne communiquez jamais le code PIN à une autre personne.

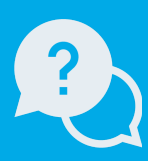

Support & Service

LuxTrust S.A. IVY Building | 13-15, Parc d'activités L-8308 Capellen | Luxembourg Adresse

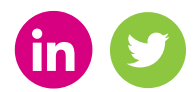

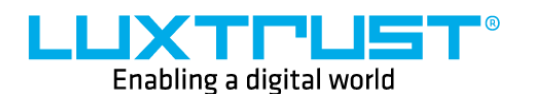

Lundi à Vendredi de 8 à 18 heures Téléphone: +352 24 550 550 Email: info@luxtrust.lu

www.luxtrust.lu